# Epson Stylus<sup>®</sup> Office BX610FW/Office TX610FW/SX610FW Series Guia de Fax

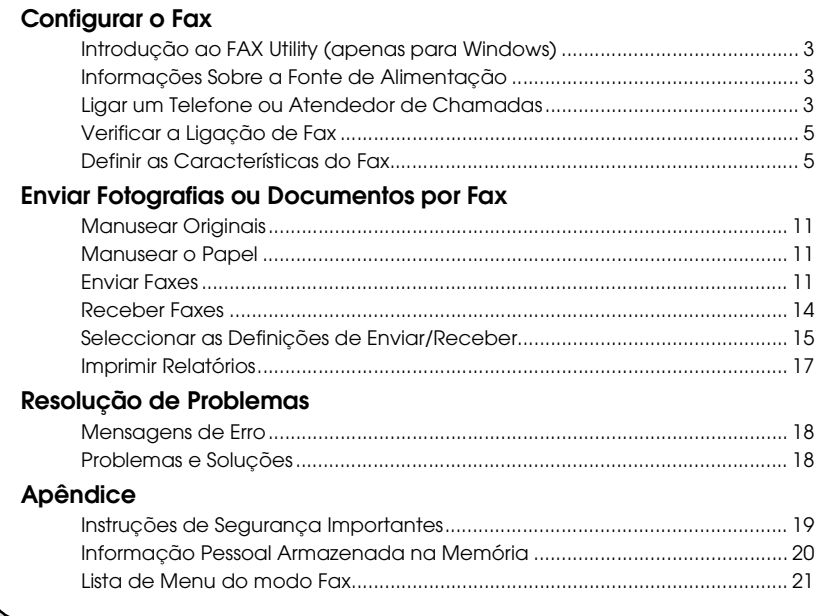

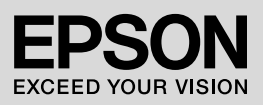

### **Avisos, Precauções e Notas**

Quando ler as instruções, tenha em atenção estas indicações:

**N** Aviso: Os avisos deverão ser respeitados rigorosamente para evitar ferimentos.

**El Precaução:** As precauções deverão ser respeitadas para evitar danos no equipamento.

**Nota:** As notas contêm informação importante sobre a impressora.

**Dica:** As dicas fornecem ajuda sobre como utilizar a impressora.

### **Aviso de direitos de autor**

Esta publicação não pode ser integral ou parcialmente reproduzida, arquivada nem transmitida por qualquer processo electrónico, mecânico, fotocópia, gravação ou outro, sem prévia autorização por escrito da Seiko Epson Corporation. As informações aqui contidas destinam-se apenas à utilização deste produto. A Epson não se responsabiliza pela aplicação das informações aqui contidas a outras impressoras.

O comprador deste produto ou terceiros não podem responsabilizar a Seiko Epson Corporation, ou as suas filiais, por quaisquer danos, perdas, custos ou despesas incorridos por ele ou por terceiros, resultantes de acidentes, abusos ou má utilização do produto, de modificações não autorizadas, reparações ou alterações do produto, ou que resultem ainda (excluindo os E.U.A.) da inobservância estrita das instruções de utilização e de manutenção estabelecidas pela Seiko Epson Corporation.

A Seiko Epson Corporation não se responsabiliza por quaisquer avarias ou problemas provocados pela utilização de opções ou consumíveis não reconhecidos como sendo produtos originais Epson ou produtos aprovados pela Seiko Epson Corporation.

A Seiko Epson Corporation não se responsabiliza por quaisquer danos provocados por interferências electromagnéticas resultantes da utilização de quaisquer cabos de interface não reconhecidos como sendo produtos aprovados pela Seiko Epson Corporation.

EPSON® e EPSON STYLUS® são marcas registadas e Exceed Your Vision é uma designação comercial da Seiko Epson Corporation.

**Informação Geral:** Todos os outros nomes de produtos referidos ao longo do manual têm uma finalidade meramente informativa, podendo ser designações comerciais dos respectivos proprietários. A Epson não detém quaisquer direitos sobre essas marcas.

Este produto permite enviar faxes através dos números de fax ou seleccionando entradas numa lista de marcação rápida/marcação de grupo. Pode personalizar a informação do cabeçalho do fax, seleccionar vários relatórios de impressão e enviar/receber definições. Pode também configurar o produto para receber automaticamente faxes ou configurá-lo para pedir confirmação antes de receber um fax.

# **Introdução ao FAX Utility (apenas para Windows)**

O FAX Utility é uma aplicação de software que inclui funções como transmissão de fax, gestão de dados relativos aos destinatários e definições de fax da impressora (produto).

#### **Nota:**

Para mais detalhes, consulte a ajuda interactiva do Fax Utility.

# **Informações Sobre a Fonte de Alimentação**

# *Desligar a alimentação*

Quando desliga a alimentação, os seguintes dados armazenados na memória temporária do produto são apagados.

- ❏ Dados de recepção de fax
- ❏ Dados armazenados em **Delayed Fax (Env fax depois)**
- ❏ Dados a serem remarcados

Além disso, quando a alimentação estiver desligada durante um longo período, o relógio poderá ser reiniciado, causando irregularidades. Verifique o relógio quando ligar a impressora.

# *Função de poupança de energia*

Após 13 minutos de inactividade, o visor fica preto para poupar energia.

Pressione qualquer botão (excepto  $\circ$ **On**) para fazer o visor regressar ao estado anterior.

Consulte também "Reiniciar automaticamente após falha de electricidade" no *Guia de Operações Básicas*.

# **Ligar um Telefone ou Atendedor de Chamadas**

1. Ligue o cabo de telefone que sai da tomada de parede do telefone à porta **LINE** que se encontra na parte de trás do produto.

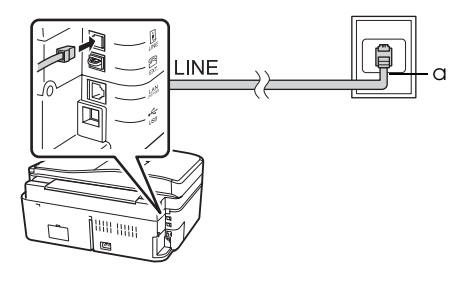

a Tomada de parede do telefone

2. Retire a tampa do conector na porta **EXT.** antes de ligar um telefone ou atendedor de chamadas.

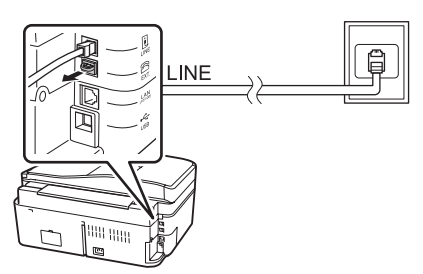

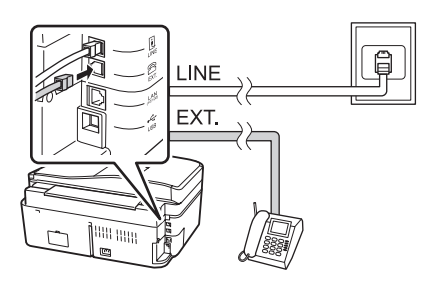

### *Outras formas de ligar um telefone ou atendedor de chamadas*

# **Ligar DSL**

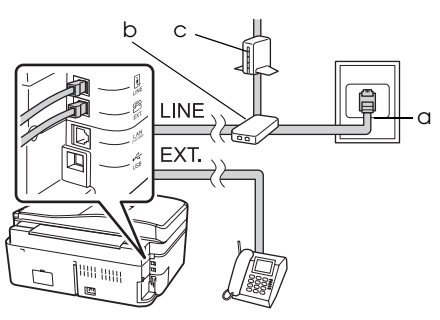

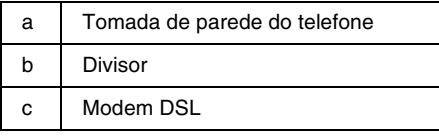

Consulte a documentação fornecida juntamente com o modem DSL.

### **Ligar RDIS (um número de telefone)**

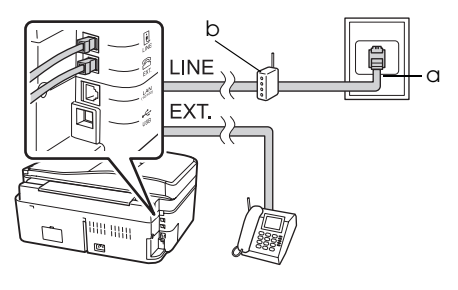

a Tomada de parede RDIS b Adaptador de terminal ou router RDIS

Consulte a documentação fornecida juntamente com o adaptador de terminal ou com o router RDIS.

#### **Ligar RDIS (dois números de telefone)**

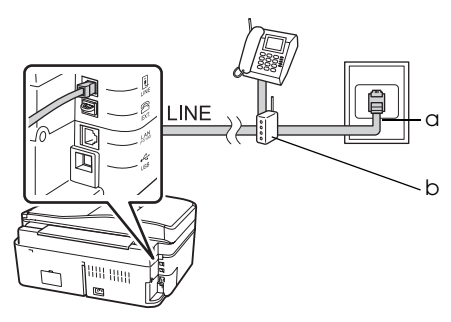

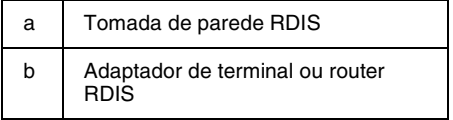

Consulte a documentação fornecida juntamente com o adaptador de terminal ou com o router RDIS.

# **Verificar a Ligação de Fax**

#### O menu **Check Fax Connection (Ver**

**ligação de fax)** permite verificar o estado da ligação do fax.

- 1. Coloque papel normal A4 no alimentador de folhas.
- 2. Pressione  $\blacktriangle$ ,  $\blacktriangleright$ ,  $\blacktriangle$  ou  $\nabla$  para seleccionar K **Setup (Conf.)** e, em seguida, pressione **OK**.

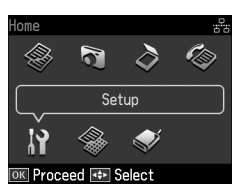

- 3. Pressione ◀ ou ▶ para seleccionar **Fax Setting (Defin. Fax)** e, em seguida, pressione **OK**.
- 4. Pressione  $\triangle$  ou  $\nabla$  para seleccionar **Check Fax Connection (Ver ligação de fax)** e, em seguida, pressione **OK**.
- 5. Pressione  $\Diamond$  **Start** para imprimir o relatório.
- 6. Pressione **Home** para regressar ao ecrã inicial.

# **Definir as Características do Fax**

Antes de enviar ou receber faxes, convém criar um cabeçalho de fax, seleccionar as suas preferências de fax e definir uma lista de marcação rápida/marcação de grupo de números de fax usados frequentemente.

# *Verificar a região seleccionada*

Antes de utilizar o produto, é necessário seleccionar a região onde o utiliza.

1. Pressione  $\blacktriangle$ ,  $\blacktriangleright$ ,  $\blacktriangle$  ou  $\nabla$  para seleccionar F **Setup (Conf.)** e, em seguida, pressione **OK**.

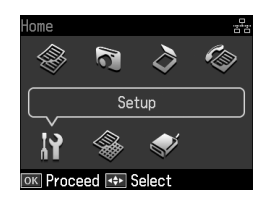

2. Pressione  $\triangleleft$  ou  $\triangleright$  para seleccionar **Printer Setup (Conf. Impres.)** e, em seguida, pressione **OK**.

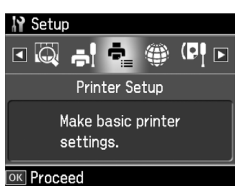

- 3. Pressione  $\triangle$  ou  $\nabla$  para seleccionar **Country/Region (País/Região)** e, em seguida, pressione **OK**.
- 4. Se for necessário alterar a região, utilize  $\triangle$  ou  $\nabla$  para seleccionar a região.
- 5. Pressione **OK**. É apresentado um ecrã de informação.
- 6. Seleccione **Yes** para alterar a região e, em seguida, pressione **OK**.

#### **Nota:**

- ❏ Para cancelar a alteração de região, seleccione **No** e, em seguida, pressione **OK**.
- ❏ Quando alterar a região, as definições do fax retomam as predefinições de origem.
- 7. Pressione **Home** para regressar ao ecrã inicial.

# *Definir a Recepção Automática de Fax*

Se tiver um atendedor de chamadas ligado ao produto, certifique-se de que define correctamente o tempo de resposta do atendedor de chamadas e do produto. Se o atendedor de chamadas estiver configurado para atender ao quarto toque, deverá configurar o produto para atender ao quinto toque ou mais.

#### **Nota:**

**Rings to Answer (Toques p/ Resp.)** pode encontrar-se indisponível ou o intervalo de valores pode ser diferente consoante a região.

- 1. Pressione  $\blacktriangle$ ,  $\blacktriangleright$ ,  $\blacktriangle$  ou  $\nabla$  para seleccionar F **Setup (Conf.)** e, em seguida, pressione **OK**.
- 2. Pressione  $\triangleleft$  ou  $\triangleright$  para seleccionar **Fax Setting (Defin. Fax)** e, em seguida, pressione **OK**.
- 3. Pressione  $\triangle$  ou  $\nabla$  para seleccionar **Communication (Comunicação)** e, em seguida, pressione **OK**.
- 4. Pressione  $\triangle$  ou  $\nabla$  para seleccionar **Rings to Answer (Toques p/ Resp.)** e, em seguida, pressione  $\blacktriangleright$ .
- 5. Pressione  $\triangle$  ou  $\nabla$  para seleccionar o número de toques e, em seguida, pressione **OK**. Seleccione um número acima do número de toques necessário para o atendedor de chamadas atender.
- 6. Consulte a documentação do telefone para o método de configuração.
- 7. Pressione **W**<sup>tto</sup> [Auto Answer/Space] e active o modo Auto Answer.
- 8. Pressione **OK**.
- 9. Pressione **Home** [para regressar ao ecrã](#page-13-0)  [inicial.](#page-13-0)

Quando recebe uma chamada, se a outra parte for um fax e se atender o telefone ou o atendedor de chamadas atender, o produto começa a receber a transmissão automaticamente. Se a outra parte for uma chamada, o telefone poderá ser utilizado normalmente ou pode ser deixada uma mensagem no atendedor de chamadas.

#### **Nota:**

Quando o modo Auto Answer estiver desligado, pode receber o fax manualmente, levantando o  $a$ uscultador. ( $\blacktriangleright$  "Receber faxes manualmente" na página 14)

### <span id="page-5-0"></span>*Utilizar os botões do painel de controlo no modo de fax*

Utilize as indicações que se seguem para introduzir números e caracteres.

❏ Para deslocar o cursor, adicionar um espaço ou apagar um carácter

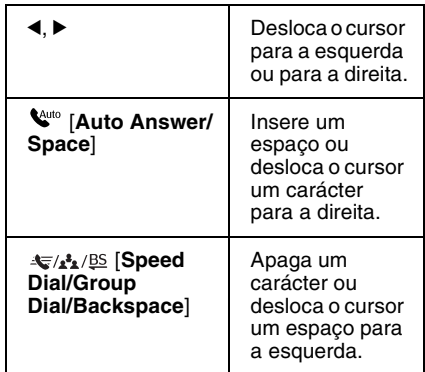

- ❏ Para introduzir um número de fax, utilize o teclado numérico. Pressione **[Redial/Pause]** para inserir um símbolo de pausa (-) se for necessária uma pausa breve durante a marcação. Utilize o botão # para digitar o símbolo + quando estiver a introduzir um número de telefone em formato de marcação internacional.
- ❏ Para introduzir caracteres, pressione um número repetidamente no teclado numérico para alternar entre caracteres maiúsculos, caracteres minúsculos e números.

Pressione **1 symb** para introduzir os seguintes caracteres:  $! \# \% \& '() \dagger + \dots$  $/$  : ; = ?  $@$   $\sim$ 

### *Criar informações de cabeçalho*

Antes de enviar ou receber faxes, pode criar um cabeçalho do fax adicionando informações, tais como um número de telefone ou nome.

1. Pressione  $\blacktriangle$ ,  $\blacktriangleright$ ,  $\blacktriangle$  ou  $\nabla$  para seleccionar F **Setup (Conf.)** e, em seguida, pressione **OK**.

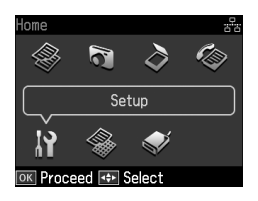

2. Pressione  $\triangleleft$  ou  $\triangleright$  para seleccionar **Fax Setting (Defin. Fax)** e, em seguida, pressione **OK**.

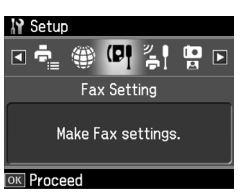

- 3. Pressione  $\triangle$  ou  $\nabla$  para seleccionar **Header (Cabeç.)** e, em seguida, pressione **OK**.
- 4. Seleccione **Fax Header (Cabeç. Fax)** e, em seguida, pressione **OK**. Aparece o ecrã para intr[oduzir a informação do](#page-5-0)  [cabeçalho.](#page-5-0)

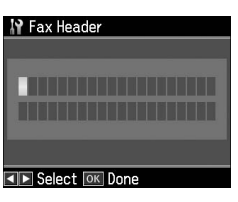

- 5. Utilize o teclado numérico, juntamente com outros botões no painel de controlo, para inserir as informações do cabeçalho (→ "Utilizar os botões do painel de controlo no modo de fax" na página 6). Pode introduzir até 40 caracteres.
- 6. Pressione **OK**. Regressa a **Fax Header (Cabeç. Fax)**.

7. Pressione  $\nabla$  uma vez para seleccionar **Your Phone Number (O seu núm. telef.)** e, em seguida, pressione **OK**. É apresentado o [ecrã para inserir o](#page-5-0)  [número de telefone.](#page-5-0)

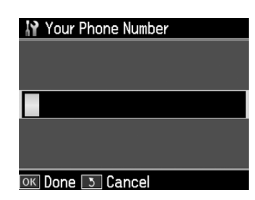

8. Utilize o teclado numérico, juntamente com outros botões no painel de controlo, para introduzir o seu número de telefone (→ "Utilizar os botões do painel de controlo no modo de fax" na página 6). Pode introduzir até 20 dígitos.

#### **Nota:**

Quando introduzir o número de telefone, os botões "\*" e  $\mathcal{Q}$ /**e** [Redial/Pause] não funcionam e o botão "#" funciona como um botão "+" (chamadas internacionais).

- 9. Pressione **OK**. Regressa a **Your Phone Number (O seu núm. telef.)**.
- 10.Pressione **Home** para regressar ao ecrã inicial.

### **Definir a data e a hora**

Se ainda não tiver definido a data ou a hora, ou se o relógio não estiver certo, pode ajustar essas definições no menu Printer Setup (Conf. Impres.).

- 1. Pressione  $\blacktriangle$ ,  $\blacktriangleright$ ,  $\blacktriangle$  ou  $\nabla$  para seleccionar F **Setup (Conf.)** e, em seguida, pressione **OK**.
- 2. Pressione  $\triangleleft$  ou  $\triangleright$  para seleccionar **Printer Setup (Conf. Impres.)** e, em seguida, pressione **OK**.

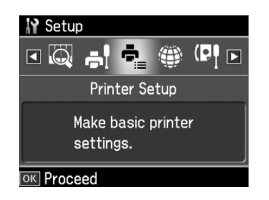

3. Pressione  $\triangle$  ou  $\nabla$  para seleccionar **Date/Time (Data/Hora)** e, em seguida, pressione **OK**.

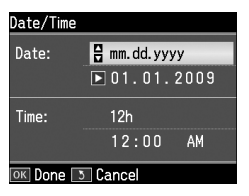

- 4. Utilize  $\triangle$  ou  $\nabla$  para seleccionar o tipo de apresentação da data e, em seguida,  $p$  ressione  $\blacktriangleright$ .
- 5. Utilize o teclado numérico para alterar a data.
- 6. Utilize  $\triangle$  ou  $\nabla$  para seleccionar o formato de apresentação de 12 horas ou de 24 horas e, em seguida, pressione  $\blacktriangleright$ .
- 7. Utilize o teclado numérico para alterar a hora.
- 8. Se seleccionou 12h, utilize ▲ ou ▼ para seleccionar AM ou PM.
- 9. Pressione **OK**. Regressa a **Date/Time (Data/Hora)**.

#### **Nota:**

Para seleccionar o horário de Verão, defina **Daylight Saving Time (Hora de Verão)** para **On (Sim)**.

10.Pressione **Home** para regressar ao ecrã inicial.

# *Definir a lista de marcação rápida*

Pode criar uma lista de marcação rápida até 60 números de fax de modo a seleccioná-los rapidamente para enviar um fax. Pode também adicionar nomes para identificar os destinatários e imprimir a lista de marcação rápida.

#### **Criar uma nova lista de marcação rápida**

1. Pressione  $\blacktriangle$ ,  $\blacktriangleright$ ,  $\blacktriangle$  ou  $\nabla$  para seleccionar F **Setup (Conf.)** e, em seguida, pressione **OK**.

2. Pressione  $\triangleleft$  ou  $\triangleright$  para seleccionar **Fax Setting (Defin. Fax)** e, em seguida, pressione **OK**.

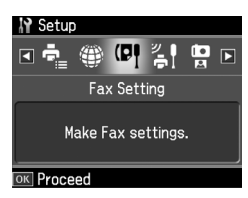

- 3. Pressione **OK** para seleccionar **Speed Dial Setup (Config. Marc Ráp)**.
- 4. Seleccione **Create (Criar)** e, em seguida, pressione **OK**. São apresentados os números de entrada de marcação rápida disponíveis.

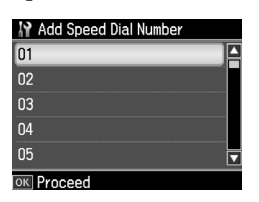

- 5. Seleccione ou digite o número de marcação rápida que pretende registar. Pode registar até 60 entradas.
- 6. Pressione **OK**.
- [7. Utilize o teclado numérico, juntamente](#page-5-0)  [co](#page-5-0)m outros botões no painel de controlo, para introduzir um número de telefone (& "Utilizar os botões do painel de controlo no modo de fax" na página 6). Pode introduzir até 64 dígitos.
- 8. Pressione **OK**.
- 9. Utilize o teclado numérico, juntamente com outros botões no painel de controlo, para inserir um nome para identificar a entrada de marcação rápida ( $\blacktriangleright$  "Utilizar os botões do painel de controlo no modo de fax" na página 6). Pode introduzir até 30 caracteres.
- 10.Pressione **OK**. Regressa a **Create (Criar)**.
- 11.Se pretender adicionar outra entrada de marcação rápida, pressione **OK** e repita os pontos de 5 a 10.

12.Pressione **Home** para regressar ao ecrã inicial.

#### **Editar uma entrada de marcação rápida**

1. Seleccione **Edit** a partir do menu Speed Dial Setup (Config. Marc Ráp) e, em seguida, pressione **OK**. São apresentados os números de entrada de marcação rápida registados.

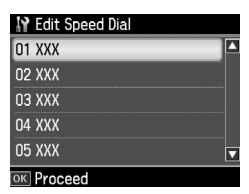

- 2. Seleccione ou digite o número de entrada de marcaçã[o rápida que](#page-5-0)  [pretende editar e pressione](#page-5-0) **OK**.
- [3.](#page-5-0) [Utilize o tec](#page-5-0)lado numérico, juntamente com outros botões no painel de controlo, para editar o número de<br>telefone (➡ "Utilizar os botões do painel de controlo no modo de fax" na página 6).
- 4. Pressione **OK**.
- 5. Utilize o teclado numérico, juntamente com outros botões no painel de controlo, para editar o nome para a marcação rápida (→ "Utilizar os botões do painel de controlo no modo de fax" na página 6).
- 6. Pressione **OK**. Regressa a **Edit**.
- 7. Pressione **Home** para regressar ao ecrã inicial.

#### **Apagar uma entrada de marcação rápida**

1. Seleccione **Delete (Apagar)** a partir do menu Speed Dial Setup (Config. Marc Ráp) e, em seguida, pressione **OK**. São apresentados os números de entrada de marcação rápida registados.

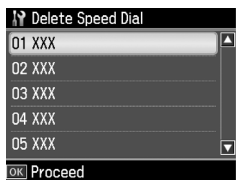

- 2. Seleccione ou digite o número de entrada de marcação rápida que pretende apagar e pressione **OK**.
- 3. É apresentada uma mensagem de confirmação. Seleccione **Yes** para apagar a entrada e, em seguida, pressione **OK**.

#### **Nota:**

Para cancelar a eliminação da entrada, seleccione **No** e, em seguida, pressione **OK**.

4. Pressione **Home** para regressar ao ecrã inicial.

# *Definir a lista de marcação de grupo*

A lista de marcação de grupo permite enviar facilmente a mesma mensagem de fax para vários números de fax.

Antes de criar uma entrada de marcação de grupo, é necessário registar um número de fax como uma entrada de marcação rápida. Pode registar até 60 entradas combinadas com as entradas de marcação rápida e as entradas de marcação de grupo.

#### **Criar uma nova lista de marcação de grupo**

- 1. Pressione  $\blacktriangle$ ,  $\blacktriangleright$ ,  $\blacktriangle$  ou  $\nabla$  para seleccionar F **Setup (Conf.)** e, em seguida, pressione **OK**.
- 2. Pressione  $\triangleleft$  ou  $\triangleright$  para seleccionar **Fax Setting (Defin. Fax)** e, em seguida, pressione **OK**.

- 3. Pressione ▼ para seleccionar **Group Dial Setup (Conf. Marc Grupo)** e, em seguida, pressione **OK**.
- 4. Seleccione **Create (Criar)** e, em seguida, pressione **OK**. São apresentados os números de entrada de marcação de grupo disponíveis.

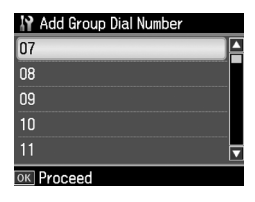

- 5. Seleccione ou digite o número de marcação de grupo que pretende registar.
- 6. Pressione **OK**. No ecrã aparece **Enter Name (Insiranome)**.
- 7. Pressione as teclas do teclado numérico para introduzir um nome para a entrada de marcação de grupo (até 30 caracteres). Utilize as teclas de números para introduzir letras de A a Z (em maiúsculas ou minúsculas), números de 0 a 9 e vários símbolos.
- 8. Pressione **OK**.
- 9. Pressione  $\triangle$  ou  $\nabla$  para seleccionar o número de marcação rápida que pretende registar na lista de marcação de grupo.

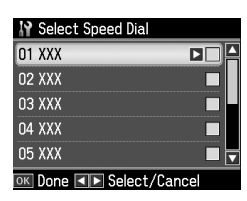

10. Pressione  $\blacktriangleright$  para adicionar a entrada de marcação rápida à marcação de grupo.

#### **Nota:**

Pressione < para cancelar a adição da entrada de marcação rápida que seleccionou.

11.Repita os pontos 9 e 10 para adicionar mais entradas de marcação rápida à lista de marcação de grupo. Pode registar até 30 entradas de marcação rápida numa marcação de grupo.

- 12.Pressione **OK** para concluir a criação da lista de marcação de grupo.
- 13.Pressione **Home** para regressar ao ecrã inicial.

### **Editar uma entrada de marcação de grupo**

- 1. Seleccione **Edit** a partir do menu Group Dial Setup (Conf. Marc Grupo) e, em seguida, pressione **OK**. São apresentados os números de entrada de marcação de grupo disponíveis.
- 2. Seleccione ou digite o número de marcação de grupo que pretende editar.
- 3. Repita os pontos 6 até 13 da secção anterior para editar a lista de marcação de grupo.

### **Apagar uma entrada de marcação de grupo**

- 1. Seleccione **Delete (Apagar)** a partir do menu Group Dial Setup (Conf. Marc Grupo) e, em seguida, pressione **OK**. São apresentados os números de entrada de marcação de grupo disponíveis.
- 2. Seleccione ou digite o número de entrada de marcação de grupo que pretende apagar e pressione **OK**.
- 3. É apresentada a mensagem de confirmação. Seleccione **Yes** para apagar a entrada e, em seguida, pressione **OK**.

#### **Nota:**

Para cancelar a eliminação da entrada, seleccione **No** e, em seguida, pressione **OK**.

4. Pressione **Home** para regressar ao ecrã inicial.

# <span id="page-10-1"></span><span id="page-10-0"></span>**Enviar Fotografias ou Documentos por Fax**

# **Manusear Originais**

Quando enviar um fax, pode seleccionar o alimentador automático de documentos ou [o tabuleiro de documentos. Consulte](#page-14-0)  ["Colocar Originais" no](#page-14-0) *Guia de Operações Básicas*.

# **Manusear o Papel**

<span id="page-10-2"></span>Antes de receber um fax, certifique-se de que coloca papel normal de formato A4 no alimentador. Consulte "Colocar o Papel" no *Guia de Operações Básicas*. Certifique-se também de que a definição Auto Reduction (Redução Auto) está configurada como **On (Sim)** (→ "Seleccionar as Definições de Enviar/Receber" na página 15).

#### **Nota:**

Se as páginas de faxes recebidas forem maiores do que o formato A4, o formato do fax é reduzido para o formato correspondente ou é impresso em várias páginas, consoante a definição de Auto Reduction (Redução Auto) que tiver seleccionado.

# <span id="page-10-3"></span>**Enviar Faxes**

Antes de enviar um fax, coloque o original no alimentador automático de documentos ou no tabuleiro de documentos. Em seguida, para enviar o fax, introduza um número de fax, remarque o número de fax anterior ou seleccione uma entrada a partir da lista de marcação rápida.

# *Introduzir ou remarcar um número de fax*

1. Pressione **Home** para seleccionar K **Fax** e, em seguida, pressione **OK**.

### **Nota:**

Se colocar o original no alimentador automático de documentos, é apresentado o ícone **ADF**.

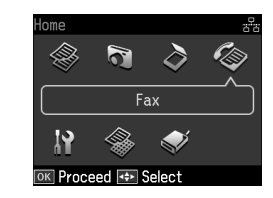

2. Utilize as teclas no teclado numérico para introduzir o número de fax. Pode introduzir até 64 dígitos.

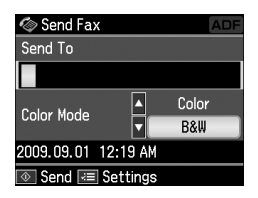

Se pretender remarcar o último número de fax utilizado, pressione [**Redial/Pause**] em vez de introduzir um número de fax. O último número de fax é apresentado no ecrã LCD.

#### **[Nota:](#page-12-0)**

- ❏ Se pretender alterar o Color Mode (Modo Cor), pressione  $\triangle$  ou  $\nabla$  para seleccionar **Color (Cor)** ou **B&W (P&B)**.
- ❏ Se pretender alterar a resolução ou o contraste, pressione  $\equiv$  Menu e quando aparecer **Fax Send Settings (Defs. envio fax)**, pressione **OK**. Pressione  $\triangle$  ou  $\nabla$  para seleccionar o item que pretende alterar e, em seguida, pressione  $\blacktriangleright$ . Pode configurar ou alterar .<br>estas definicões.

- ❏ Pode também definir a hora a que pretende enviar o fax (→ "Temporizador de transmissão" na página 13)
- 3. Pressione **OK**. É apresentado o ecrã para introduzir a informação de envio.
- 4. Pressione  $\otimes$  **Start**.

#### **Nota:**

- ❏ Os faxes a cores não podem ser guardados na memória, a impressora marca o número de fax e envia os documentos em tempo real.
- ❏ Se o fax do destinatário imprimir apenas a preto e branco, os dados do fax são automaticamente enviados a preto e branco, mesmo que seleccione **Color (Cor)** ou **B&W (P&B)**.
- ❏ Se for necessário cancelar o envio do fax a determinado momento, pressione y **Stop/Clear**.
- 5. Se utilizar o tabuleiro de documentos, após a digitalização é apresentado o ecrã que se segue.

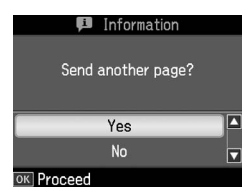

Se for necessário enviar outra página, pressione **▲** ou ▼ para seleccionar **Yes**, abra a tampa de documentos, retire o primeiro original, coloque o próximo original e feche a tampa de documentos. Em seguida, pressione **OK** para enviar a próxima página. Repita estas operações para enviar outras páginas.

Se não for necessário enviar outra página, pressione **▲** ou ▼ para seleccionar **No**.

#### **Nota:**

❏ Se o número de fax estiver ocupado ou se existir um problema de ligação, é apresentado um ecrã de informação de remarcação e o aparelho remarca o número um minuto depois. Aguarde pela remarcação ou pressione

[**Redial/Pause**] durante a contagem decrescente para remarcar imediatamente.

❏ Os documentos digitalizados até este momento serão transmitidos após 20 segundos.

# *Números de fax de marcação rápida/marcação de grupo*

1. Pressione **Home** para seleccionar K **Fax** e, em seguida, pressione **OK**.

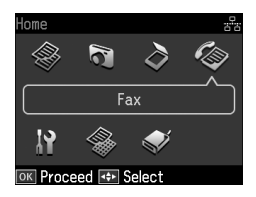

- 2. Pressione  $\blacklozenge$ <sub>2</sub><sup>2</sup>/<sup>2</sup> [Speed Dial/Group **Dial/Backspace**] para seleccionar **Speed Dial List (Lista Marc Ráp.)** ou **Group Dial List (Lista Marc Grupo)**.
- 3. Pressione  $\triangle$  ou  $\nabla$  para seleccionar o número da entrada que pretende enviar e, em seguida, pressione **OK**.

Pressione **OK**. É apresentado o ecrã para introduzir a informação de envio.

4. Repita os pontos de 4 a 5 na secção anterior para enviar o fax.

#### **Nota:**

Se utilizar a lista de marcação de grupo, apenas está disponível a opção B&W (P&B).

# *Envio de difusão*

A difusão permite enviar facilmente a mesma mensagem de fax para vários números utilizando a marcação rápida/marcação de grupo ou introduzindo um número de telefone. Pode enviar para até 30 números de telefone.

- 1. Pressione **Home** para seleccionar K **Fax** e, em seguida, pressione **OK**.
- 2. Pressione  $\mathcal{Z}$  **Menu**.
- 3. Pressione▶ para seleccionar **Broadcast Fax (Transmit. fax)** e, em seguida, pressione **OK**. Se não for necessário introduzir o número de telefone directamente, passe para o ponto 6.
- 4. Pressione > para adicionar números de telefone através do teclado numérico.
- 5. Pressione **OK**. Se pretender adicionar outro número de telefone, pressione  $\blacktriangledown$ e, em seguida, repita os pontos 4 a 5.
- 6. Pressione  $\blacktriangleright$  **Speed Dial/Group Dial/Backspace**] para seleccionar o menu Speed Dial List (Lista Marc Ráp.). Se não for necessário utilizar a marcação rápida, passe para o ponto 8.
- 7. Pressione  $\triangle$  ou  $\nabla$  para seleccionar um número de entrada e, em seguida,  $p$ ressione  $\blacktriangleright$  para adicionar números de telefone. É apresentado o ecrã que se segue.

Repita estes pontos para adicionar outra entrada.

#### **Nota:**

Para cancelar a adição da entrada, pressione  $\blacktriangleleft$ .

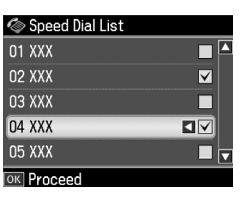

- 8. Pressione  $\blacklozenge$  **Speed Dial/Group Dial/Backspace**] para seleccionar o menu Group Dial List (Lista Marc Grupo). Se não for necessário utilizar a marcação de grupo, passe para o ponto 10.
- 9. Pressione  $\triangle$  ou  $\nabla$  para seleccionar um número de entrada e, em seguida, pressione▶ para adicionar números de telefone. É apresentado o ecrã que se segue.

Repita estes pontos para adicionar outra entrada.

#### **Nota:**

Para cancelar a adição de uma entrada, pressione  $\blacktriangleleft$ .

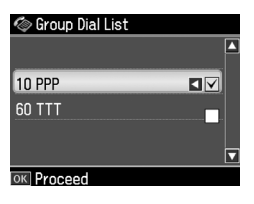

10.Pressione **OK**. É apresentada uma mensagem de confirmação. Se pretender alterar o número de entrada, pressione 3 **Back** e repita os pontos de 4 [a 10.](#page-10-3)

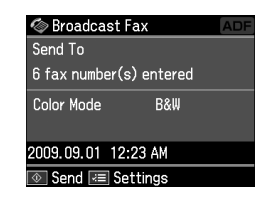

#### <span id="page-12-0"></span>**Nota:**

Não é possível alterar o modo de cor quando utilizar um envio de difusão.

11.Execute os pontos 4 a 5 da secção "Intro[duzir ou remarcar um número de](#page-10-3)  [fax" na página 11.](#page-10-3)

#### **Nota:**

Se utilizar um envio de difusão, apenas está disponível a opção B&W (P&B).

### *Temporizador de transmissão*

Pode especificar a hora a que pretende enviar o fax.

- 1. Execute os pontos de 1 a 2 da secção Introduzir ou remarcar um número de fax  $(\bigstar$  "Introduzir ou remarcar um número de fax" na página 11). Pode também utilizar listas de marcação rápida ou listas de marcação de grupo para seleccionar números de fax.
- 2. Pressione  $\equiv$  **Menu** para visualizar **Fax Send Settings (Defs. envio fax)** e, em seguida, pressione **OK**.
- 3. Pressione  $\triangle$  ou  $\nabla$  para seleccionar **Delayed Fax (Env fax depois)** e, em seguida, pressione $\blacktriangleright$ .
- 4. Pressione **▲** ou ▼ para seleccionar **On (Sim)**.
- 5. Defina a hora a que pretende enviar o fax e, em seguida, pressione **OK**.

6. Regressa a **Delayed Fax (Env fax depois)**; em seguida, pressione **OK**.

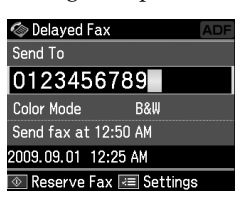

7. Pressione  $\otimes$  **Start** para guardar o Fax. Uma vez digitalizado, o fax é transmitido à hora especificada.

#### **Nota:**

Se for necessário cancelar o envio do fax no horário especificado, pressione @ Stop/Clear.

# *Enviar faxes a partir do telefone ligado*

Se o telefone estiver ligado ao produto, pode enviar dados de fax após o estabelecimento da ligação.

- 1. Coloque o original no alimentador automático de documentos ou no tabuleiro de documentos.
- 2. Marque um número no telefone ligado à impresso[ra. É apresentado o ecrã que](#page-10-3)  [se segue.](#page-10-3)

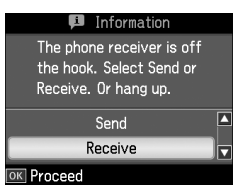

- 3. Seleccione **Send (Env.)** e, em seguida, pressione **OK**.
- 4. Siga os pontos de 4 a 5 da secção Enviar um Fax $(\rightarrow$  "Introduzir ou remarcar um número de fax" na página 11).
- 5. Pouse o telefone no descanso. **Nota:**

Se for necessário cancelar o envio do fax a determinado momento, pressione y **Stop/Clear**.

# <span id="page-13-0"></span>**Receber Faxes**

Existem três formas de receber faxes.

### *Receber faxes automaticamente*

O produto recebe e imprime automaticamente os faxes no modo Auto Answer.

- 1. Coloque papel normal A4 no alimentador de folhas.
- 2. Pressione v<sup>tto</sup> [Auto Answer/Space] e active o modo Auto Answer.

# *Receber faxes manualmente*

Se o telefone estiver ligado ao produto e o modo Auto Answer tiver sido desligado, pode receber dados de fax depois de efectuada a ligação.

- 1. Coloque papel normal A4 no alimentador de folhas.
- 2. Quando o telefone tocar, atenda o telefone ligado à impressora. É apresentado o ecrã que se segue.

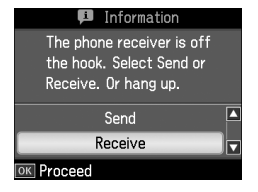

- 3. Seleccione **Receive (Receber)** e, em seguida, pressione **OK**.
- 4. Pressione  $\otimes$  **Start** para receber o fax e, em seguida, pouse o telefone no descanso.
- 5. Pressione **OK** para imprimir os faxes.

### *Receber faxes do serviço de informação de fax (Consult p/ receb)*

Esta função é utilizada para recolher informação guardada numa máquina de fax de outra pessoa para o seu produto.

- 1. Coloque papel normal A4 no alimentador de folhas.
- 2. Pressione **Home** para seleccionar K **Fax** e, em seguida, pressione **OK**.
- 3. Pressione *≡* **Menu**. É apresentado **Fax Send Settings (Defs. envio fax)**.
- 4. Pressione  $\blacktriangleright$  duas vezes para seleccionar **Poll to Receive (Consult p/ receb)** e, em seguida, pressione **OK**.

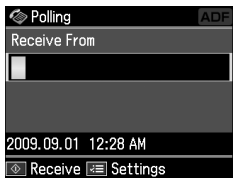

- 5. Introduza o número de fax da outra pessoa. Pode também utilizar **Speed Dial (Marc. Ráp.)** ou **Redial** para introduzir números de fax.
- 6. Pressione  $\Diamond$  **Start** para iniciar a transmissão.

# <span id="page-14-0"></span>**Seleccionar as Definições de Enviar/Receber**

#### **Nota:**

As especificações variam consoante a região e os valores apresentados no ecrã podem ser diferentes dos valores apresentados na lista que se segue.

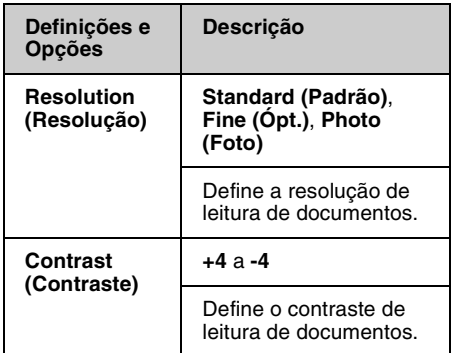

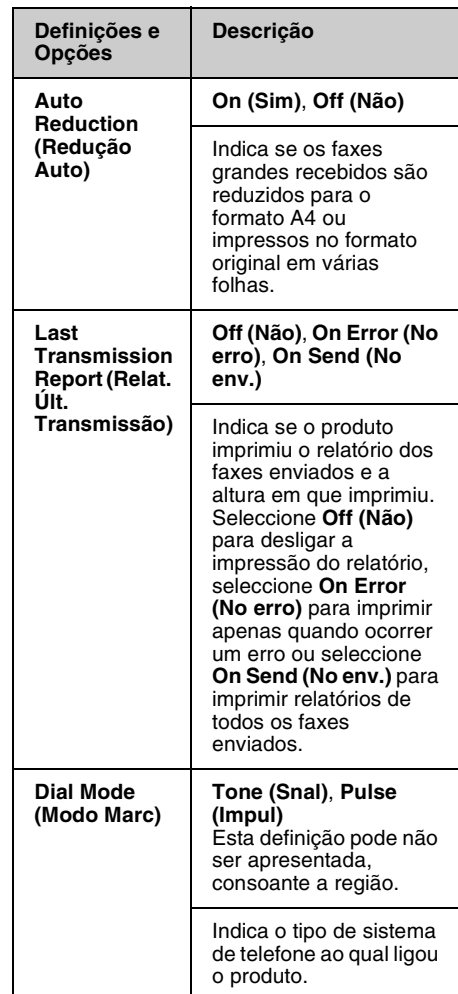

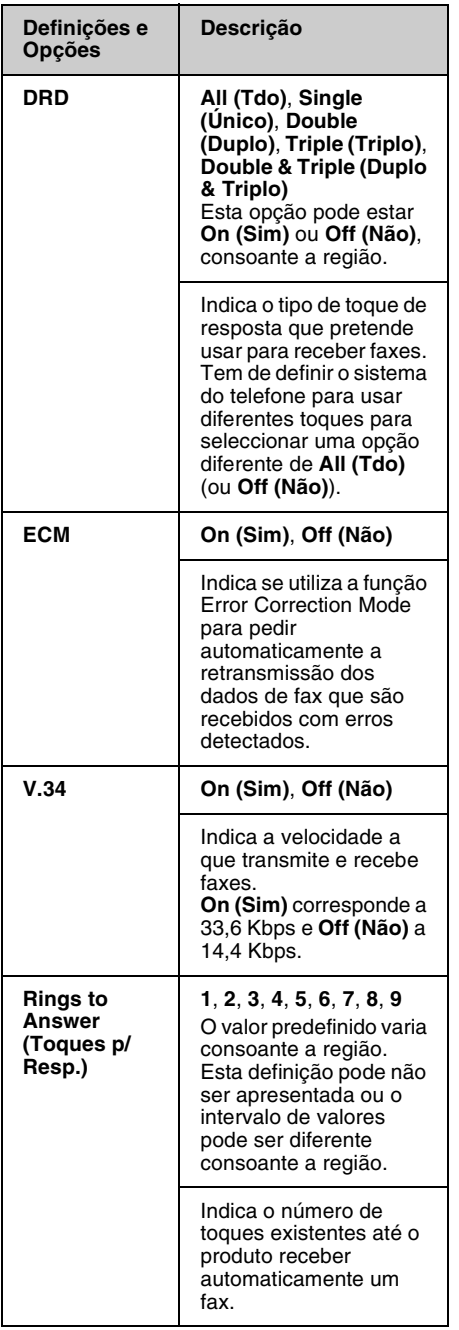

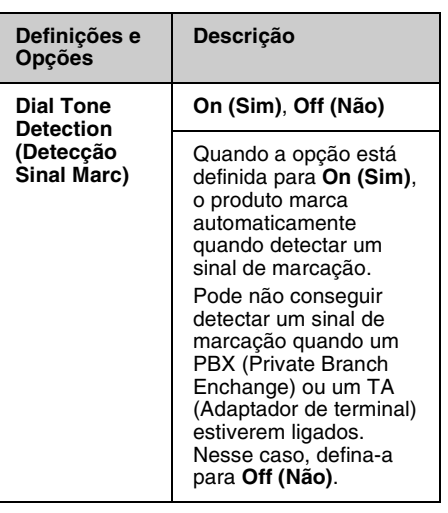

# <span id="page-16-0"></span>**Imprimir Relatórios**

- 1. Coloque papel normal no alimentador de folhas.
- 2. Pressione **Home** para seleccionar K **Fax** e, em seguida, pressione **OK**.
- 3. Pressione  $\equiv$  **Menu**.
- 4. Pressione ◀ ou ▶ para seleccionar **Fax Report (Relat. Fax)** e, em seguida, pressione **OK**.

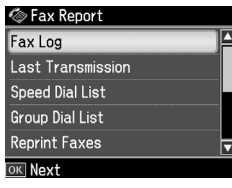

- 5. Pressione  $\triangle$  ou  $\nabla$  para seleccionar uma das seguintes opções:
	- ❏ Fax Log (Reg Fax)
	- ❏ Last Transmission (Últ. Transmissão)
	- ❏ Speed Dial List (Lista Marc. Ráp.)
	- ❏ Group Dial List (Lista Marc Grupo)
	- ❏ Reprint Faxes (Reimpr. Faxes)
	- ❏ Protocol Trace (Detec. Protoc.)
- 6. Pressione **OK**.
- 7. Se seleccionar qualquer outra opção para além de **Fax Log (Reg Fax)**, passe para o ponto 8. Pressione **OK** para imprimir o registo de fax.

#### **Nota:**

Também pode verificar o registo de fax no Painel LCD.

Pressione ▼ para seleccionar View (Ver) e, em seguida, pressione **OK**. Pressione ◀ ou ▶ para alternar entre registos.

- 8. Pressione  $\otimes$  **Start** para imprimir o relatório seleccionado.
- 9. Pressione **Home** para regressar ao ecrã inicial.

# <span id="page-17-1"></span><span id="page-17-0"></span>**Resolução de Problemas**

Consulte o *Guia de Operações Básicas* ou o *Guia do Utilizador* interactivo para saber como utilizar a impressora com um computador.

# **Mensagens de Erro**

<span id="page-17-2"></span>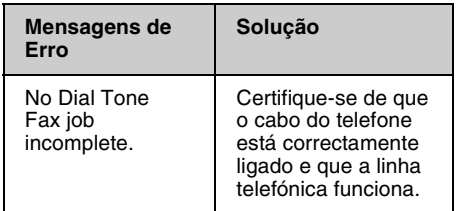

Utilize o menu **Check Fax Connection (Ver ligação de fax)** para verificar o estado da ligação do fax

(→ "Verificar a Ligação de Fax" na página 5).

# **Problemas e Soluções**

# *Problemas ao enviar faxes*

- ❏ Se tiver problemas ao enviar um fax, certifique-se de que o cabo de telefone está ligado correctamente e verifique se a linha telefónica funciona ao ligar um telefone. Certifique-se também de que o fax do destinatário está ligado e a funcionar.
- ❏ Se tiver problemas a receber um fax, certifique-se de que o papel está colocado correctamente, o cabo de telefone está ligado correctamente e a linha telefónica funciona.
- ❏ Se ligou o produto a uma linha telefónica DSL, tem de instalar um filtro DSL na linha, caso contrário não poderá enviar faxes. Contacte o fornecedor de DSL para obter o filtro necessário.

❏ Se a linha telefónica tiver electricidade estática ou outros problemas de ruído, desactive a definição **V.34** e tente enviar um fax novamente (→ "Seleccionar as Definições de Enviar/Receber" na página 15). Se forem verificados problemas, desactive a função **ECM** (Modo de Correcção de Erros) e tente enviar o fax novamente.

# *Repor predefinições*

- 1. Pressione  $\blacktriangle$ ,  $\blacktriangleright$ ,  $\blacktriangle$  ou  $\nabla$  para seleccionar F **Setup (Conf.)** e, em seguida, pressione **OK**.
- 2. Pressione < para seleccionar **Restore Default Settings (Repor Predefin.)** e, em seguida, pressione **OK**.
- 3. Pressione  $\triangle$  ou  $\nabla$  para seleccionar uma das seguintes opções:
	- ❏ Reset Fax Send/Receive Settings (Repor Defin. de Envio/Rec. Fax)
	- ❏ Reset Fax Data Settings (Repor Defin. Dados Fax)
	- ❏ Reset Network Settings (Repor definições de rede)
	- ❏ Reset All except Network & Fax Settings (Repor Tdo excepto Defin. Rede e Fax)
	- ❏ Reset All Settings (Repor defs. todas)
- 4. Pressione **OK** para repor as predefinições que seleccionou.
- 5. Pressione ▲ para seleccionar **Yes** e, em seguida, pressione **OK** para repor as predefinições.

#### **Nota:**

Para cancelar a reposição das predefinições, seleccione **No** e, em seguida, pressione **OK**.

6. Pressione **Home** para regressar ao ecrã inicial.

# <span id="page-18-1"></span><span id="page-18-0"></span>**Instruções de Segurança Importantes**

Antes de utilizar a impressora, leia e siga estas instruções de segurança:

- ❏ Utilize apenas o cabo de corrente fornecido com a impressora. A utilização de outro cabo pode provocar incêndios ou choques. Não utilize o cabo com nenhum outro equipamento.
- ❏ Certifique-se de que o cabo de corrente utilizado está de acordo com todas as normas de segurança locais relevantes.
- ❏ Utilize apenas o tipo de fonte de energia indicado na etiqueta.
- ❏ Coloque a impressora perto de uma tomada de parede que lhe permita desligar facilmente o cabo de corrente.
- ❏ Não permita que o cabo de corrente apresente danos ou desgaste.
- ❏ Certifique-se de que a amperagem total dos dispositivos ligados à extensão ou à tomada de parede não excede a amperagem limite.
- ❏ Evite locais sujeitos a variações bruscas de temperatura e humidade, choques, vibrações, pó ou luz solar directa.
- ❏ Não bloqueie nem tape as aberturas existentes na caixa exterior nem introduza objectos pelas ranhuras.
- ❏ Coloque a impressora sobre uma superfície plana, estável e ampla. O aparelho não funcionará correctamente se estiver inclinado. Certifique-se também de que a parte de trás da impressora está afastada pelo menos 10 cm da parede para haver ventilação suficiente.
- ❏ Não abra a unidade de digitalização enquanto estiver a efectuar cópias, a imprimir ou a digitalizar.
- ❏ Não toque no cabo-fita branco existente no interior da impressora.
- ❏ Não derrame líquidos sobre a impressora.
- ❏ Não utilize aerossóis que contenham gases inflamáveis no interior ou em redor da impressora. Se o fizer, poderá provocar um incêndio.
- ❏ À excepção das situações explicadas na documentação, não tente reparar a impressora.
- ❏ Desligue a impressora e consulte um serviço qualificado nas seguintes condições: se o cabo ou ficha de electricidade se encontrarem danificados; se tiver entrado líquido para a impressora; se a impressora tiver sofrido uma queda ou a caixa se encontrar danificada; se a impressora não funcionar normalmente ou exibir alterações de desempenho evidentes.
- ❏ Quando guardar ou transportar a impressora, não a incline, não a coloque de lado nem a vire ao contrário. Se o fizer, o tinteiro poderá verter.
- ❏ Quando fechar a unidade de digitalização, tenha cuidado para não entalar os dedos.
- ❏ Não exerça demasiada pressão no tabuleiro de documentos quando colocar os originais.
- ❏ Não coloque nada, além de originais, no alimentador automático de folhas.

# *Instruções de Segurança de Equipamento Telefónico*

Quando utilizar equipamento telefónico, deve seguir as precauções de segurança básicas de modo a reduzir o risco de incêndios, choques eléctricos e ferimentos pessoais, incluindo o seguinte:

- ❏ Não use o produto perto de água.
- ❏ Evite utilizar um telefone durante a ocorrência de trovoadas. Existe um risco mínimo de choques eléctricos devido aos relâmpagos.
- ❏ Não utilize um telefone para comunicar uma fuga de gás, se estiver junto da fuga.
- ❏ Mantenha o manual de instruções acessível para utilização futura.

#### **Para utilizadores da Nova Zelândia:**

Aviso geral

A concessão de uma licença de transmissão para qualquer item de equipamento terminal indica apenas que a empresa de telecomunicações aceitou que o item cumpre com as condições mínimas para ligação à respectiva rede. Não indica qualquer recomendação do produto por parte empresa de telecomunicações, nem fornece qualquer tipo de garantia. Acima de tudo, não fornece quaisquer garantias de que os itens funcionam correctamente a todos os níveis com outro item de equipamento com licença de transmissão de marca ou modelo diferente, nem implica que todos os produtos sejam compatíveis com os serviços da rede de telecomunicações.

# <span id="page-19-0"></span>**Informação Pessoal Armazenada na Memória**

Este produto permite armazenar nomes e números de telefone na memória, que são guardados mesmo quando a impressora é desligada.

Recomenda-se que execute o seguinte procedimento para apagar a memória, se oferecer o produto a alguém ou quando o eliminar.

# *Apagar a memória*

- 1. Pressione  $\blacktriangle$ ,  $\blacktriangleright$ ,  $\blacktriangle$  ou  $\nabla$  para seleccionar F **Setup (Conf.)** e, em seguida, pressione **OK**.
- 2. Pressione **I** para seleccionar **Restore Default Settings (Repor Predefin.)** e, em seguida, pressione **OK**.

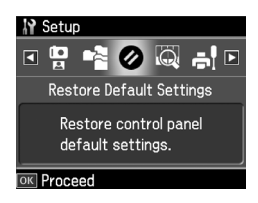

3. Pressione  $\triangle$  ou  $\nabla$  para seleccionar **Reset All Settings (Repor defs. todas)** e, em seguida, pressione **OK**.

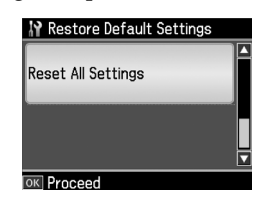

4. Pressione u para seleccionar **Yes** e, em seguida, pressione **OK** para repor todas as predefinições.

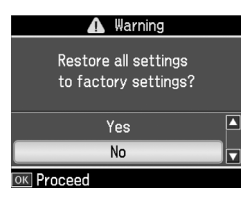

5. Pressione ▲ para seleccionar **Yes** e, em seguida, pressione **OK** para confirmação final.

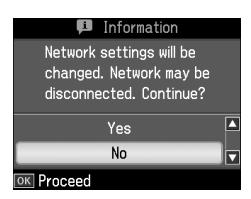

Todos os dados armazenados na memória são apagados.

# <span id="page-20-0"></span>**Lista de Menu do modo Fax**

Menu Fax para modo Fax e Fax Settings (Defin. Fax) para modo Setup (Conf.).

# *Modo Fax*

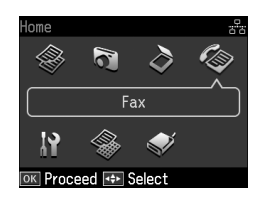

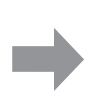

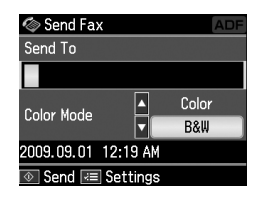

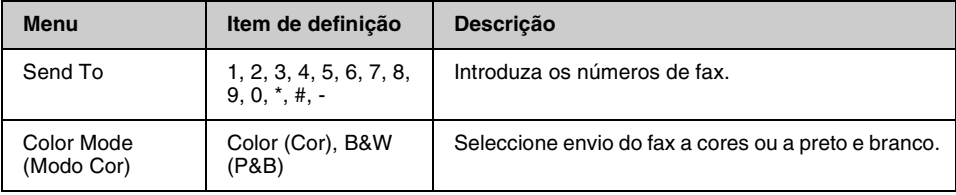

# **Fax Send Settings (Defs. envio fax) para modo Fax**

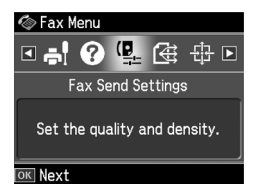

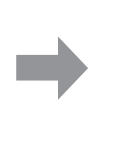

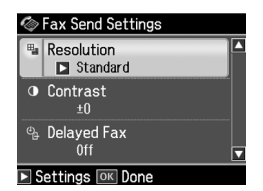

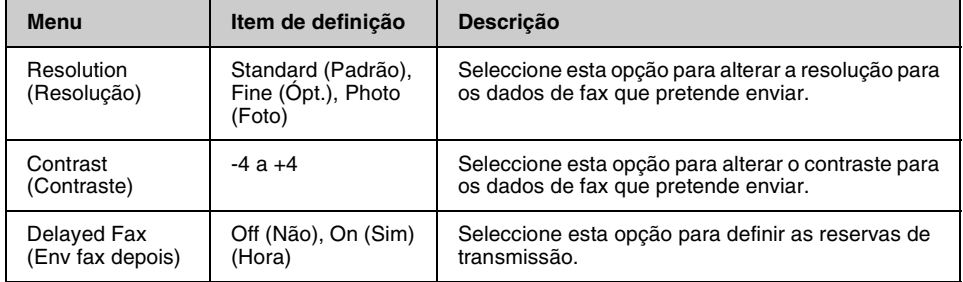

# **Broadcast Fax (Transmit. fax) para modo Fax**

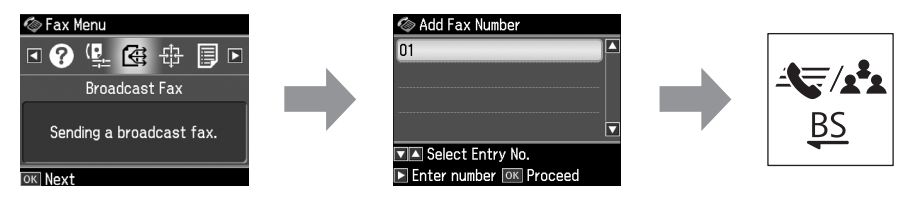

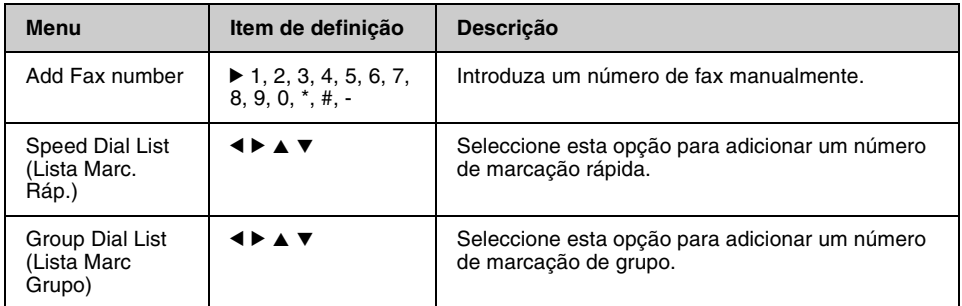

# **Poll to Receive (Consult p/ receb) para modo Fax**

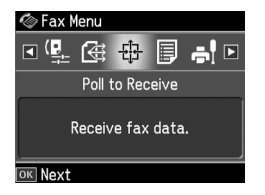

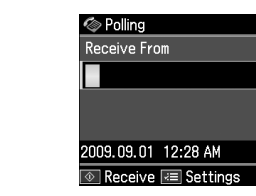

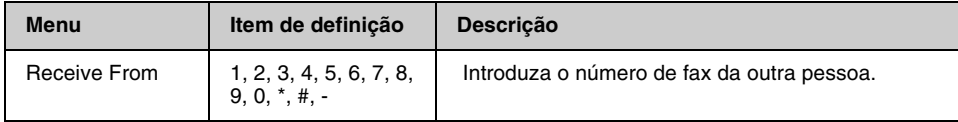

# **Fax Report (Relat. Fax) para modo Fax**

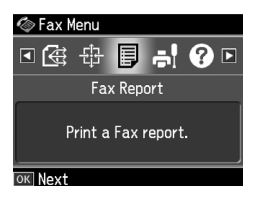

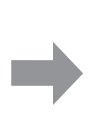

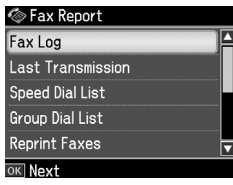

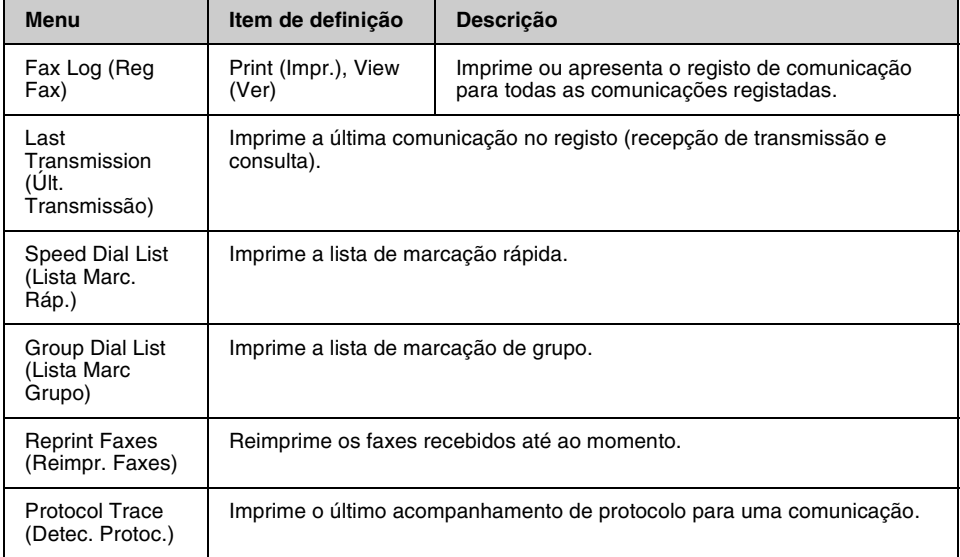

# *Modo Configuração*

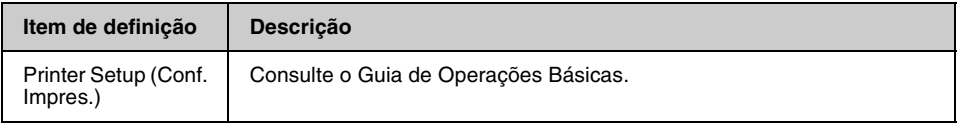

# **Fax Setting (Defin. Fax) para modo Setup (Conf.)**

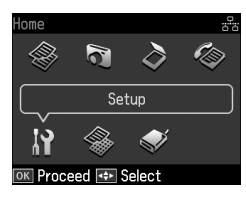

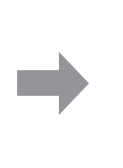

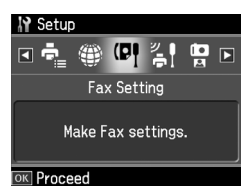

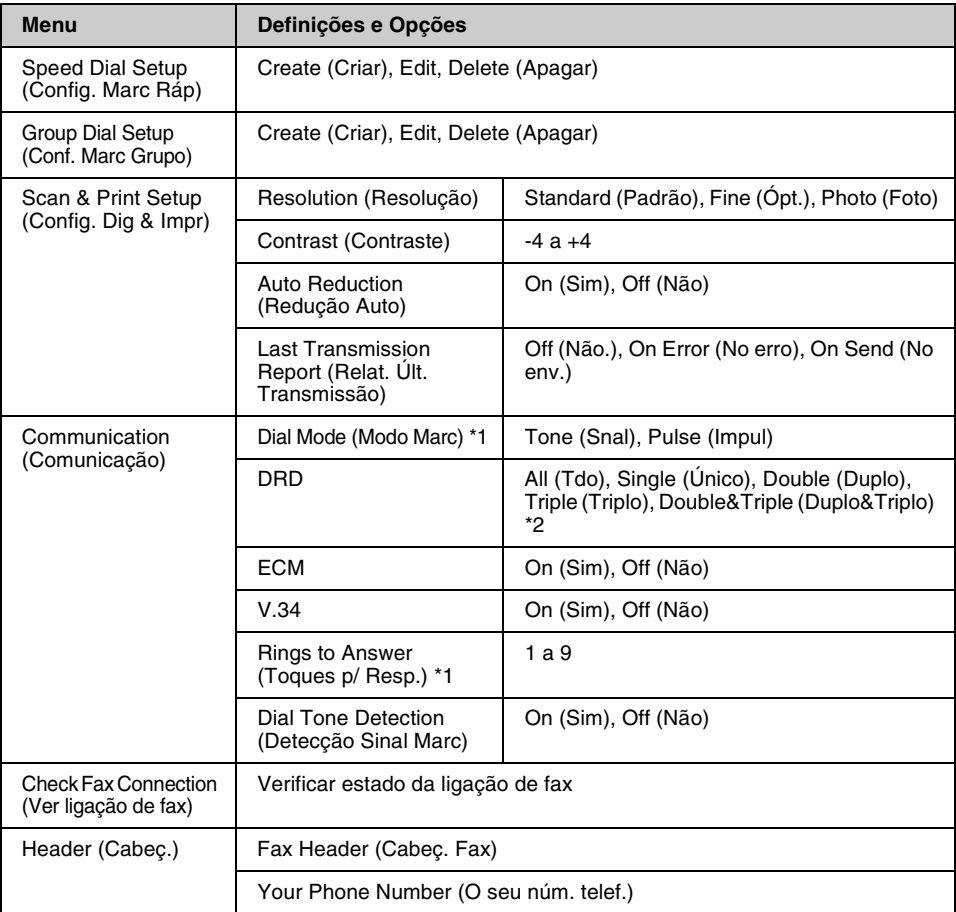

\*1 Esta definição pode não ser apresentada ou o intervalo de valores pode ser diferente consoante a região.

\*2 Esta opção varia entre On (Sim) e Off (Não) consoante a região.

### **Restore Default Settings (Repor Predefin.) para modo Setup (Conf.)**

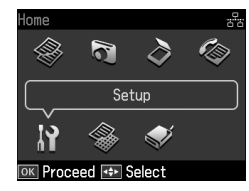

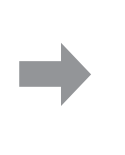

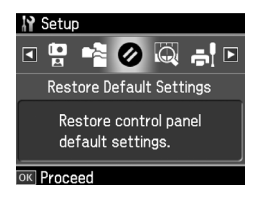

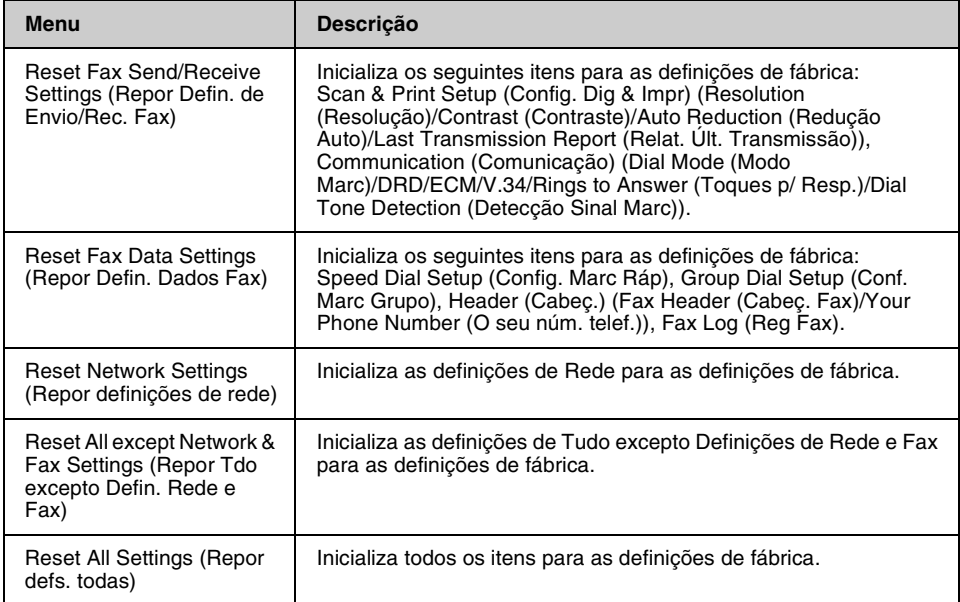

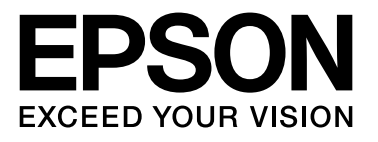

Copyright © 2009 Seiko Epson Corporation. All rights reserved.